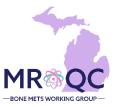

## How to Use The: Clinical Data Checker Problems Report

## 1. Select the Site Reports tab

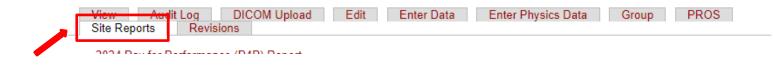

2. Right-click on the Clinical-Data Checker Problems Report and open the report in a new tab or window.

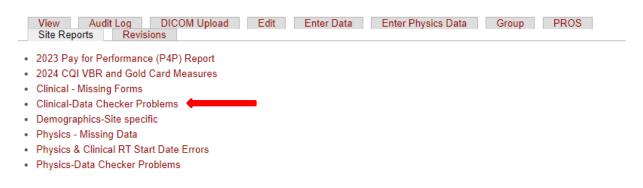

3. Export the report into Excel—select export document, choose Excel and select All reports to export

| File Query Analyze Display<br>□ ✓ 5 さし上☆ … C ▽ 苓 ⑤ ⑧ 🔎 音 汪 □ |                                            |                                           |            |  |  |  |  |  |
|--------------------------------------------------------------|--------------------------------------------|-------------------------------------------|------------|--|--|--|--|--|
| Clinical - Data Problem Cli                                  | inical - Data Problems                     |                                           |            |  |  |  |  |  |
|                                                              |                                            |                                           |            |  |  |  |  |  |
|                                                              |                                            |                                           |            |  |  |  |  |  |
|                                                              |                                            |                                           |            |  |  |  |  |  |
|                                                              |                                            |                                           |            |  |  |  |  |  |
|                                                              | Clinical Data Checker Report for Bone Mets |                                           |            |  |  |  |  |  |
|                                                              |                                            |                                           |            |  |  |  |  |  |
|                                                              |                                            | Export to                                 | ۲ <u>۶</u> |  |  |  |  |  |
|                                                              | Excel                                      | Excel                                     |            |  |  |  |  |  |
| ME                                                           | C PDF                                      | Content Options                           |            |  |  |  |  |  |
|                                                              |                                            | ● Reports 🔵 Data                          |            |  |  |  |  |  |
|                                                              | € csv                                      | Search                                    | Q          |  |  |  |  |  |
|                                                              |                                            | All reports                               |            |  |  |  |  |  |
|                                                              |                                            | Clinical - Data Problems (Current Report) | _          |  |  |  |  |  |
|                                                              |                                            | Clinical - Data Problems Key              | _          |  |  |  |  |  |
|                                                              |                                            |                                           |            |  |  |  |  |  |
|                                                              |                                            |                                           |            |  |  |  |  |  |
|                                                              |                                            |                                           |            |  |  |  |  |  |
|                                                              |                                            |                                           |            |  |  |  |  |  |
|                                                              |                                            |                                           |            |  |  |  |  |  |
|                                                              |                                            |                                           |            |  |  |  |  |  |
|                                                              |                                            |                                           |            |  |  |  |  |  |
|                                                              |                                            | Ехро                                      | rt Cancel  |  |  |  |  |  |

4. The clinical data problems tab will display patients with errors on submitted forms. Each error number is explained on the data problems key.

| linical - Data Problems | Clinical - D | ata Problems  |                             |                  |  |
|-------------------------|--------------|---------------|-----------------------------|------------------|--|
| •                       |              |               |                             |                  |  |
|                         |              |               |                             |                  |  |
|                         |              |               |                             |                  |  |
|                         |              |               |                             |                  |  |
|                         |              |               |                             |                  |  |
|                         | Clinic       | cal Data Cho  | ecker Report for I          | Bone Mets        |  |
|                         |              |               |                             |                  |  |
|                         |              |               |                             |                  |  |
|                         |              | Report        | reflects data entered as of |                  |  |
|                         |              |               | 1/30/24                     |                  |  |
|                         | MROQC ID     | RT Start Date | Data Problems               | Performance Year |  |
|                         |              |               | 12                          |                  |  |
|                         |              |               |                             |                  |  |

- Select the data problems key tab to display the complete listing of possible errors
- Each number corresponds with a specific data error

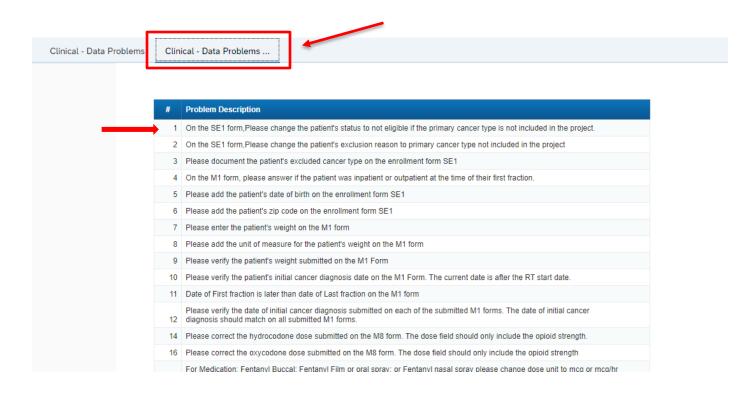

## **Report Information/ Tips**

- ✓ Report is refreshed every night
- ✓ Report list problems with specific data points
- ✓ Doesn't include missing forms
- ✓ Print data problems key for easy reference
- ✓ To clear errors, please email <u>support@mroqc-mets.org</u>. The email should include the patient's MROQC ID, the error to clear and the reason why.
- ✓ Run report at least once per week.